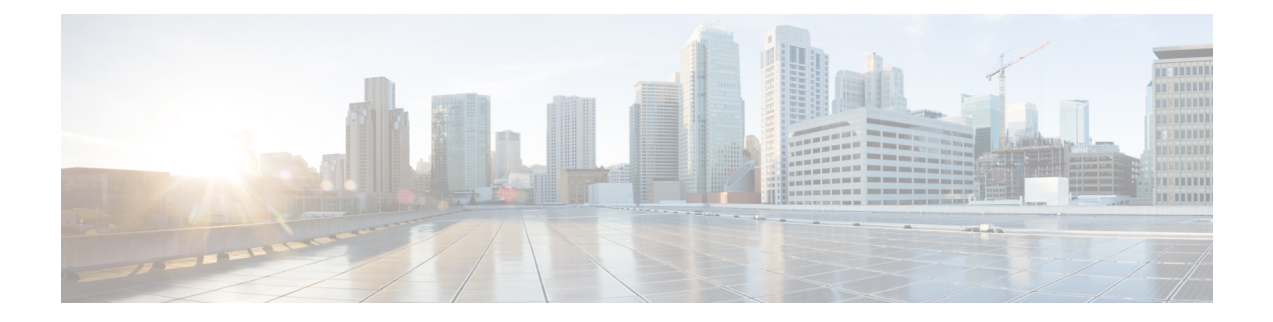

# **MAC Access Control Lists**

This chapter describes how to configure MAC access control lists (ACLs) on a Cisco router. It contains the following sections:

- Finding Feature [Information,](#page-0-0) on page 1
- [Prerequisites](#page-0-1) for MAC Access Control Lists, on page 1
- [Restrictions](#page-0-2) for MAC Access Control Lists, on page 1
- [Information](#page-1-0) About MAC Access Control Lists, on page 2
- How to [Configure](#page-1-1) MAC Access Control Lists, on page 2
- [Configuration](#page-5-0) Examples for MAC Access Control Lists, on page 6
- Additional [References](#page-6-0) for MAC Access Control Lists, on page 7

## <span id="page-0-0"></span>**Finding Feature Information**

Your software release may not support all the features documented in this module. For the latest caveats and feature information, see Bug [Search](https://tools.cisco.com/bugsearch/search) Tool and the release notes for your platform and software release. To find information about the features documented in this module, and to see a list of the releases in which each feature is supported, see the feature information table.

Use Cisco Feature Navigator to find information about platform support and Cisco software image support. To access Cisco Feature Navigator, go to <https://cfnng.cisco.com/>. An account on Cisco.com is not required.

## <span id="page-0-2"></span><span id="page-0-1"></span>**Prerequisites for MAC Access Control Lists**

• You must be familiar with MAC addressing and non-IP protocols to configure MAC ACLs.

# **Restrictions for MAC Access Control Lists**

• MAC ACL is not supported on:

- Trunk EFP or trunk port
- Egress
- Interface
- MAC ACL is not supported for IP packets.
- MAC ACL counters are not supported.
- MAC ACLs are not supported on port, routed interface, and BDI.
- ACL and QoS cannot be applied on the same interface, EFP and bridge domain interface (BDI).
- Outbound MAC ACL is not supported on the Cisco RSP3 Module.
- MAC ACL does not deny broadcast packets on the EFP on the RSP3 module. To deny broadcast packets do any of the following:
	- Use storm control feature to restrict the broadcast packets.
	- Create a policy with the ACL (permit broadacst), and apply it to the interface with the 64K policer, to rate limit and allow only minimal amount of broadcast packets.

## <span id="page-1-0"></span>**Information About MAC Access Control Lists**

### <span id="page-1-1"></span>**MAC Access Control Lists**

MAC ACLs are ACLs that filter traffic using information in the Layer 2 header of each packet. You can use ACLs to control which hosts can access different parts of a network or to decide which types of traffic are forwarded or blocked at the router interfaces. MAC ACL is supported on EFP and Cross-Connect.

## **How to Configure MAC Access Control Lists**

### **Configuring ACL**

To configure ACL, perform the steps below.

**Procedure**

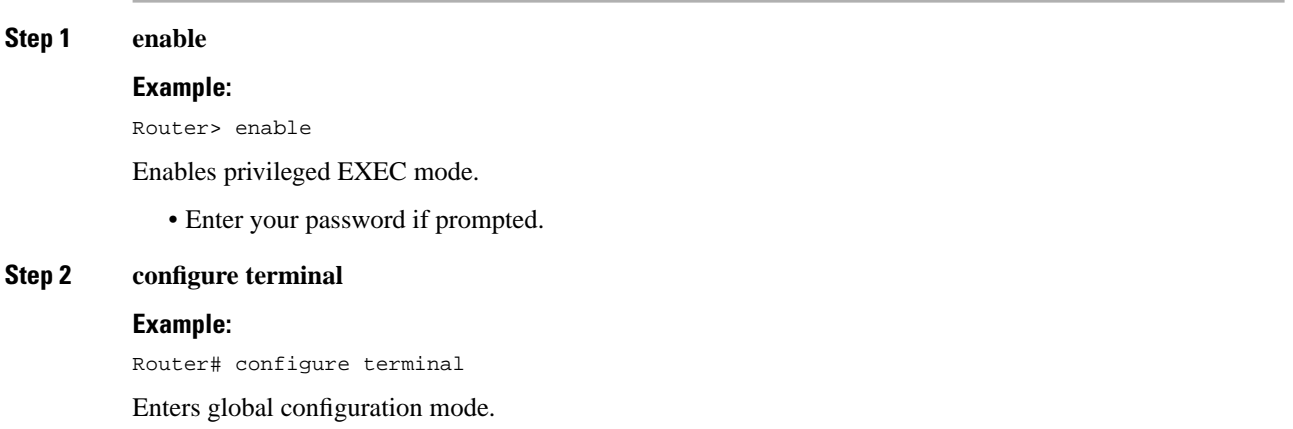

Ш

### **Step 3 mac access-list extended** *name*

#### **Example:**

Router(config)# mac access-list ext macext2

Creates an extended MAC access control list (ACL) and define its access control entries (ACEs).

• *name*—Name of the ACL to which the entry belongs.

**Step 4** {**permit** | **deny**} {**any** | **host** *src-MAC-addr*} {**any** | **host** *dst-MAC-addr*}

#### **Example:**

Router(config-ext-macl)# deny any any

Permits or denies Layer 2 traffic to be forwarded if the conditions are matched.

- **permit**—Permits Layer 2 traffic to be forwarded if the conditions are matched.
- **deny**—Denies Layer 2 traffic to be forwarded if the conditions are matched.
- **any**—Keyword to deny any source or destination MAC address.
- **host** *src-MAC-addr*—Defines a host MAC address. MAC address-based subnets are not allowed.
- **host** dst-MAC-addr—Defines a destination MAC address. MAC address-based subnets are not allowed.

### **Step 5 end**

### **Example:**

Router(config-ext-macl)# end

Returns to privileged EXEC mode.

## **Applying ACL on Cross-Connect**

To apply ACL on Cross-Connect, perform the steps below.

### **Procedure**

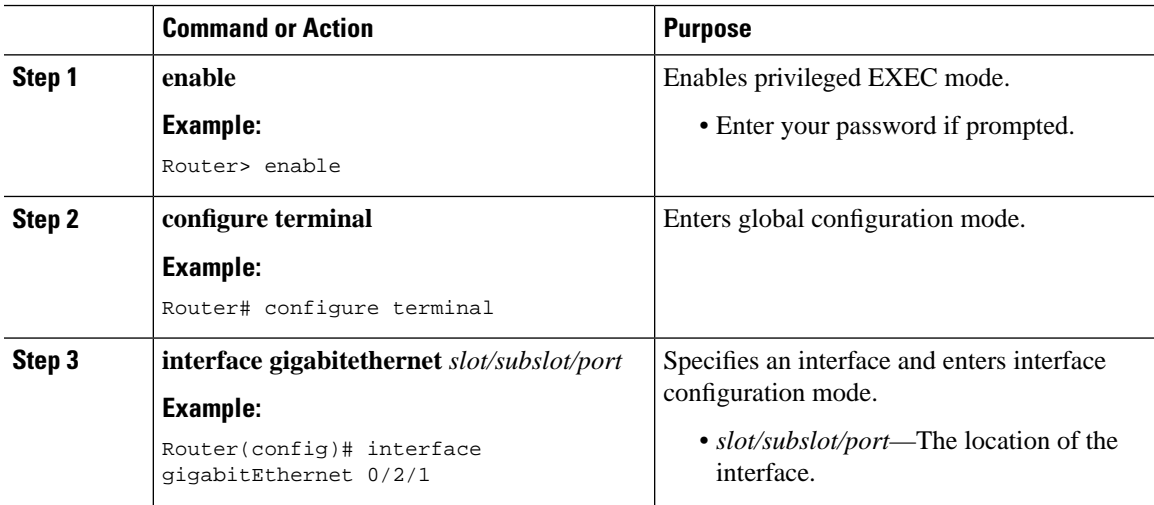

I

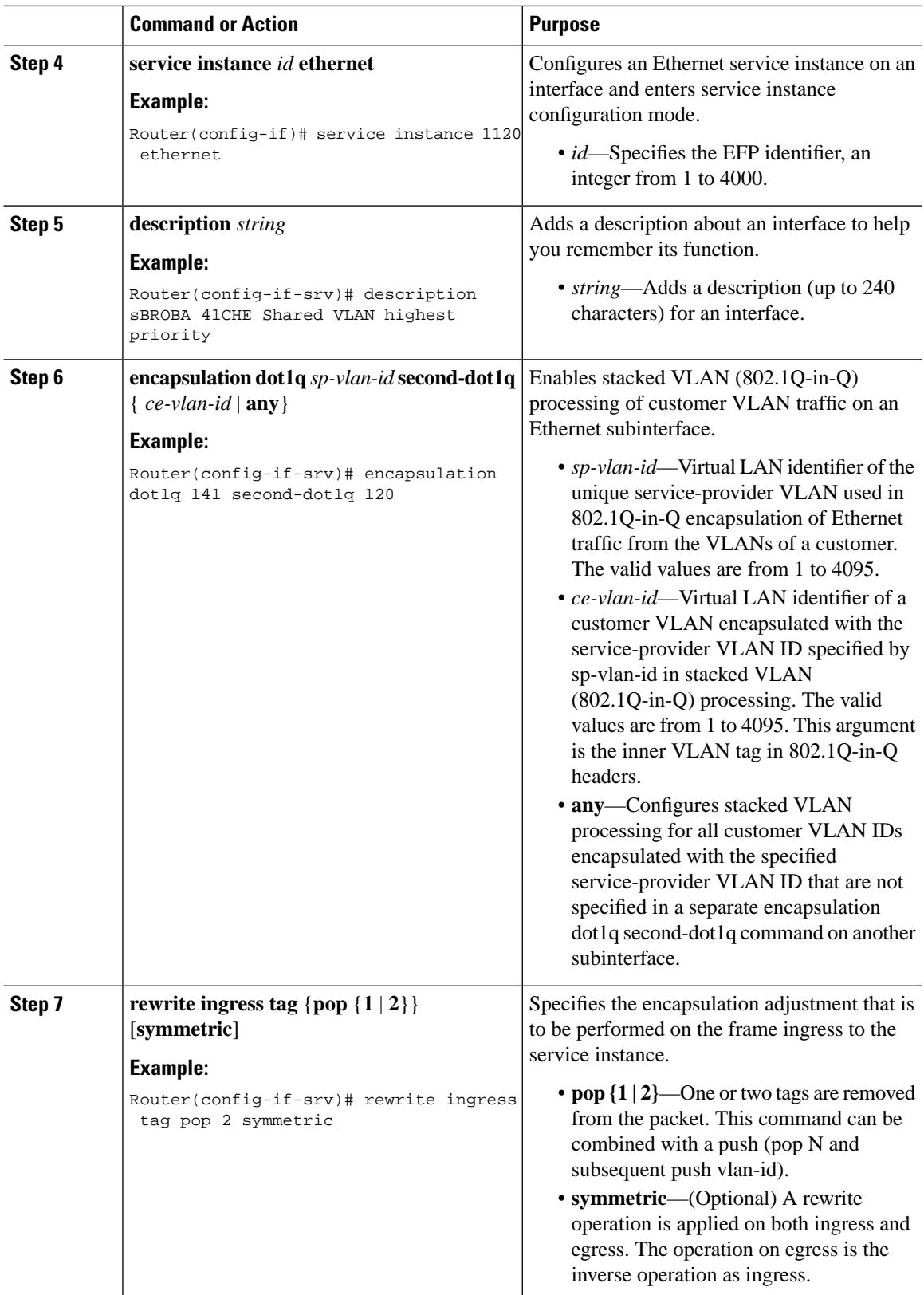

 $\mathbf l$ 

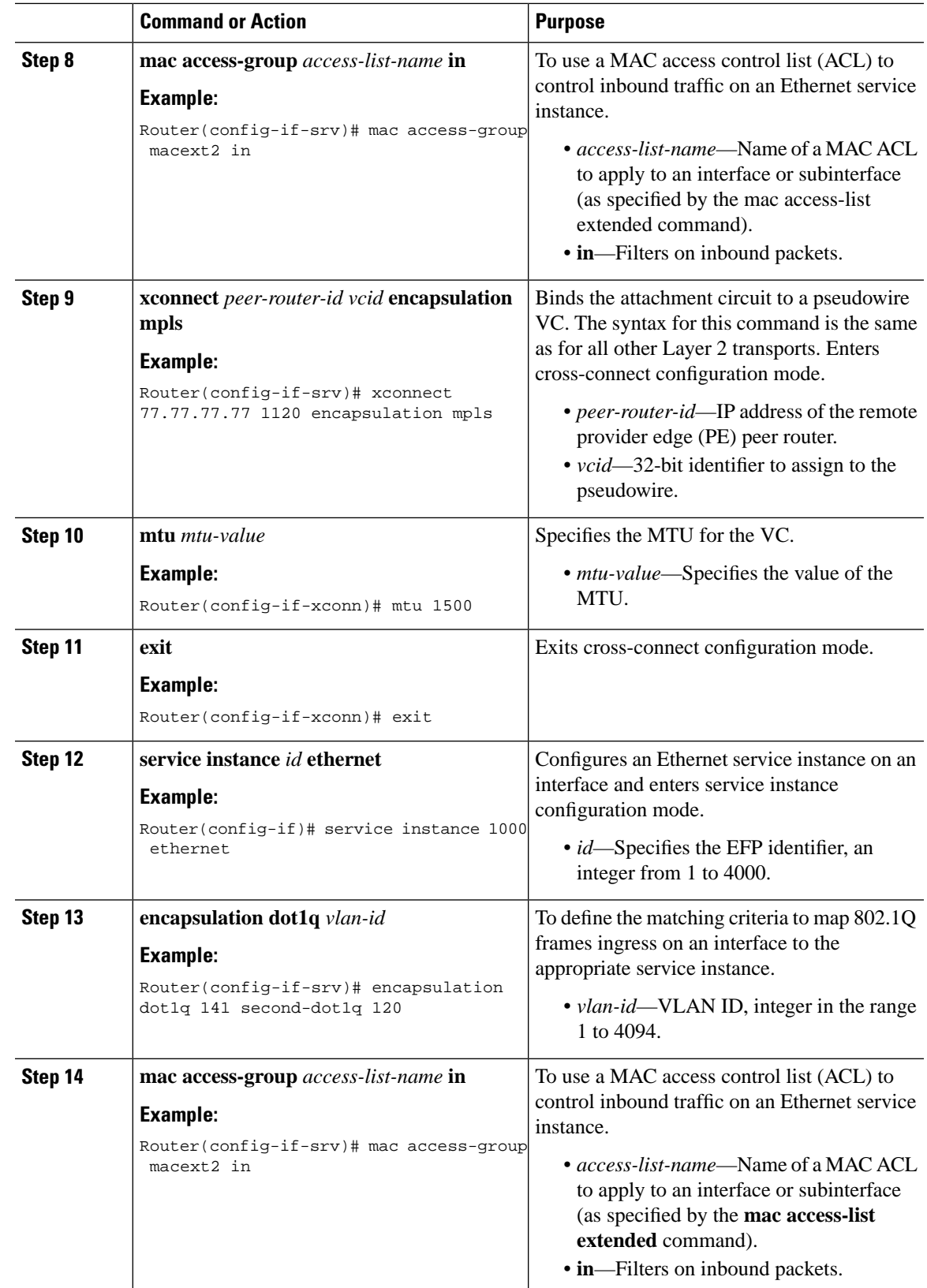

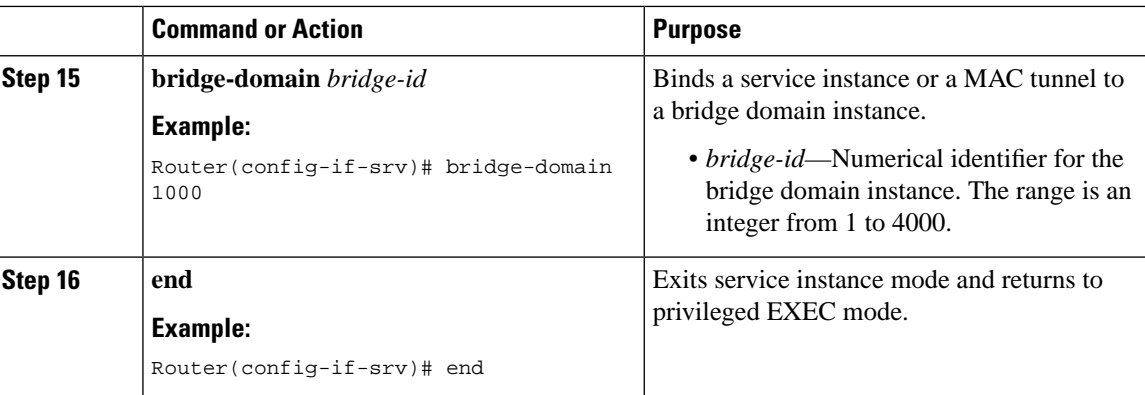

## **Verifying MAC Access Control Lists**

To verify the MAC ACL configuration, use the following **show** command.

• **show access-lists** *name*—Displays information about the named access list.

```
Router# show access-list macext4
```
Extended MAC access list macext4 permit any host 0000.0000.0009 permit any host 0000.0000.0010 permit any host 0000.0000.0011 permit any host 0000.0000.0012

## <span id="page-5-0"></span>**Configuration Examples for MAC Access Control Lists**

## **MAC ACL Configuration**

**Example: Allowing Specified Source or Destination MAC Addresses**

```
(config)#mac access-list extended macext5
(config-ext-macl)#permit any host 0000.0000.0009
(config-ext-macl)#permit any host 0000.0000.0010
(config-ext-macl)#permit any host 0000.0000.0011
(config-ext-macl)#permit any host 0000.0000.0012
```
### **Example: Allowing any Source or Destination MAC Address**

(config)#mac access-list extended macext9 (config-ext-macl)#permit any any

# <span id="page-6-0"></span>**Additional References for MAC Access Control Lists**

### **Related Documents**

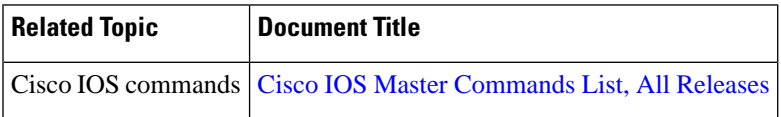

### **Standards and RFCs**

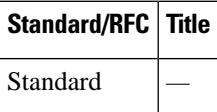

### **MIBs**

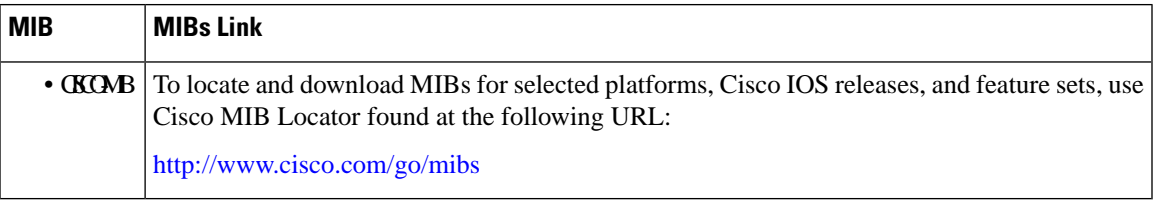

### **Technical Assistance**

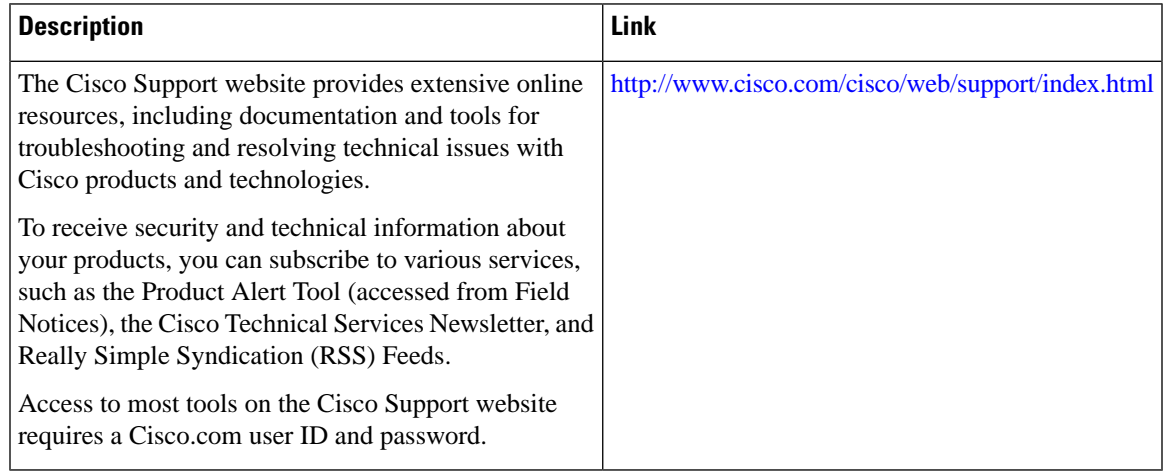

 $\mathbf I$ 

٦